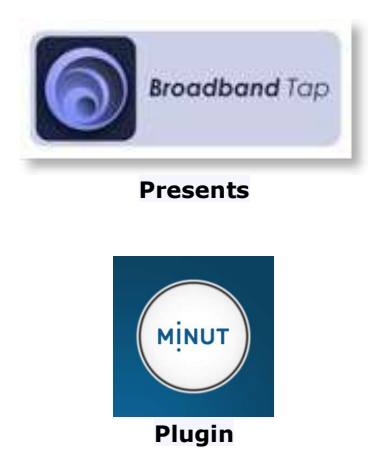

## System Requirements:

This plugin is for HS3 or HS3PRO. It needs Microsoft .NET Framework 4.7.2 or higher. It is designed to interface HomeSeer with Minut Point Devices

## Plugin Installation:

Download and install from the updater ("Security" section) follow instructions to install.

## Plugin Configuration

- Start the plugin from the "PLUG-INS > Manage" page, wait a few seconds for the plugin to initialize

- go to the config page "PLUG-INS > MinutPoint > Config" and enter your Minut UserName and Password and click the "Minut Point Authorization" button, a code will be generated like in the screenshot below.

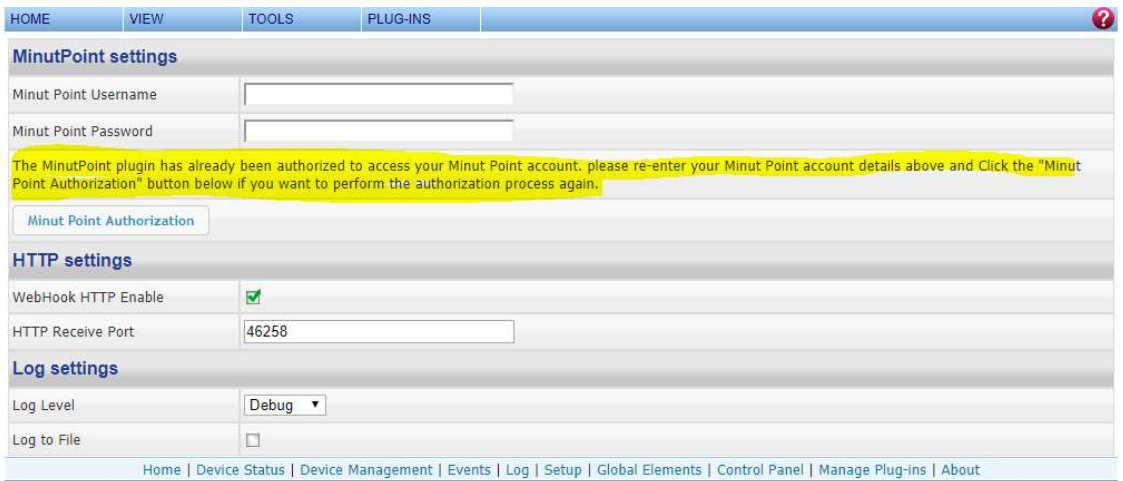

If successful, the text will show as highlighted above, and the Minut Point Devices will be created.

The devices will poll and you will receive the output of the different sensors, however to correctly receive the instant notifications for various events you need to select the Webhook HTTP Enable option, this will start listening on the default TCP port 46258 and create a web hook for the Minut Point cloud service to send the instant notification.

If running on Windows the plugin will open a port on the windows firewall only whilst the plugin is running.

Additionally if your router support UPnP the plugin will also request a NAT port forward rule to be opened automatically to allow access to the plugin. If your router does not support UPnP discovery and control you will need to create a NAT forwarding rule on your router to allow access to the plugin on the specified port.

The plugin will support public dynamic IP's and will check for a public IP change every hour so there may be a small window every few days for up to an hour when you IP changes when instant notifications will not be received until the new webhook is updated

The web hook will only process notifications where the Key and secret match the stored values when the webhook was created, and it does not expose any HomeSeer functionality publicly so is secure. HTTPS is not necessary as the notifications are very infrequent.

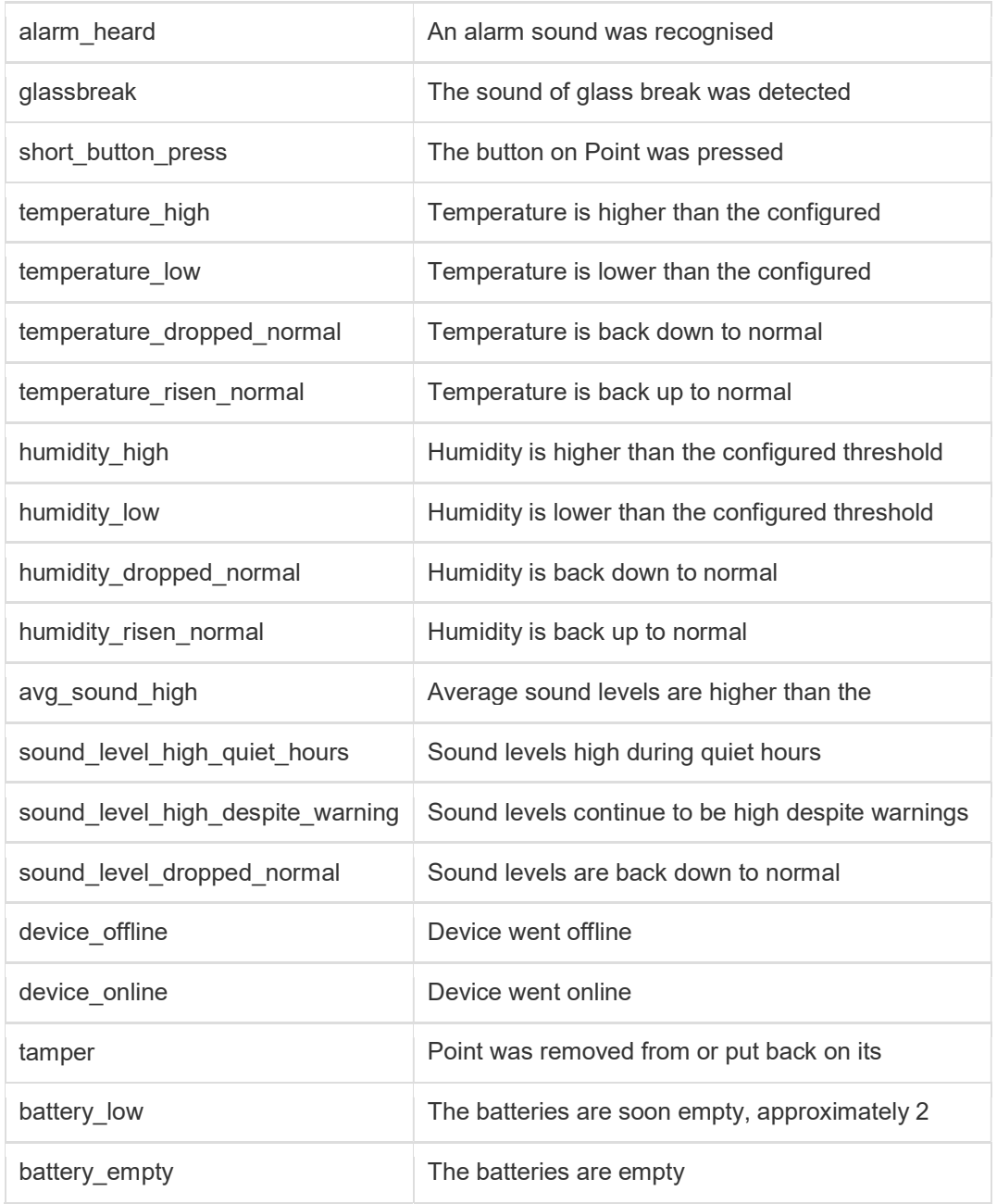

The different Instant notifications allowed are as below

The Devices created are

Home Device (this device is used to view the Minut Point Alarm Status and you can also Enable and Disable the alarm)

| ⋒                      | MinutPoint | MinutPoint | Device                |                         |           |  |
|------------------------|------------|------------|-----------------------|-------------------------|-----------|--|
| Off<br><b>Signally</b> | MinutPoint | MinutPoint | Status<br>Alarm.<br>- | 2/22/2019<br>4:51:54 PM | Off<br>Oп |  |

User Device (this shows the Home and Away status of a Minut Point User)

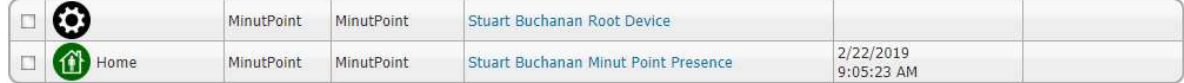

## Each Minute Point device will also create the following:

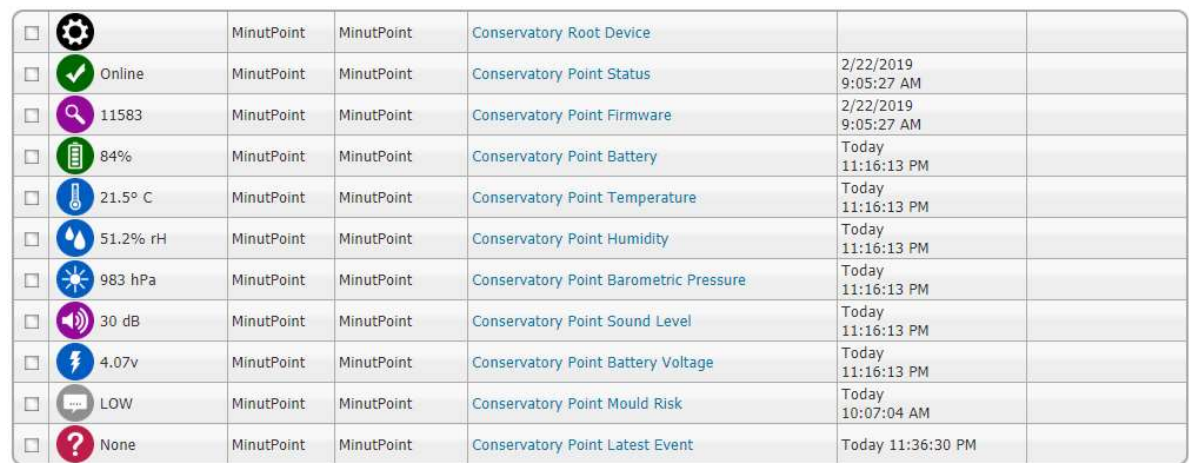

The instant notifications are triggered on the <Device Name> Latest Event device.

You can now use Homeseer events to control your Minut Point Alarm and respond to changes to the device Status

Please use your 30 day Trial licence to check for and bugs or issues before purchase, please raise any bugs or issues in the plugin forum and I will endeavour to resolve any issues in a timely manner.